## UMC 800 Operator Interface Disk Drive Assembly Replacement Instruction

Disk Drive Assembly Kit (Part Number 51404557-501)

**Document Number** Form: 51-52-33-100

Effective: 6/98 Supersedes: None

**Summary** 

Enclosed is a new disk drive assembly for the Operator Interface (OI) of your UMC 800 Controller. Use the following procedure to install it.

WARNING Never access components inside the operator interface with power applied.

**CAUTION** This equipment contains devices that can be damaged by electrostatic discharge. It is imperative that assemblies containing static-sensitive devices be carried in conductive plastic bags. When adjusting or performing any work on such assemblies, grounded work stations and wrist straps must be used.

**Tools Needed** 

You will need a small Phillips-head screwdriver to perform this procedure.

**Component Location** 

Refer to Figure 1 for the location of the disk drive assembly and Table 1 for the installation procedure.

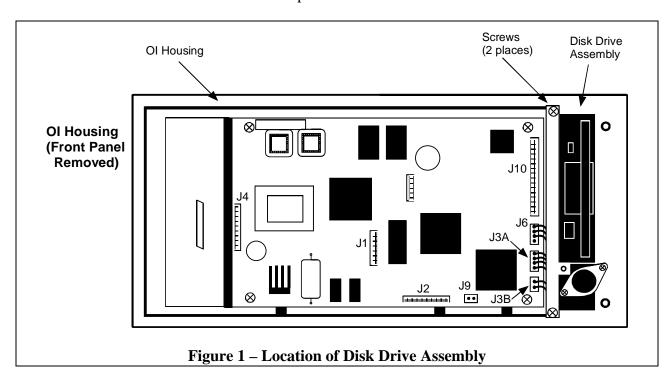

Form 51-52-33-100 Page 1 of 3

Replacement Procedure

Follow the procedure in Table 1 to upgrade your operator interface to add the floppy disk drive feature or to replace the disk drive assembly in the OI.

Table 1 – OI Disk Drive Assembly Replacement. (Refer to Figure 1.)

| Step | Action                                                                                                    |
|------|----------------------------------------------------------------------------------------------------|
| 1    | Open the door on the righthand side of the OI unit. If OI is equipped with a disk drive, press the button on the front to eject the diskette from the disk drive.                |
| 2    | Remove power from the operator interface by removing the cable from the back of the unit.                                                                                        |
| 3    | Remove the front cover by removing two screws at the right, next to the disk drive. See figure.                                                                                  |
| 4    | Angle the right side of the front panel away from the unit and release it from the hinge at the left.                                                                            |
| 5    | Unplug the following cables from connectors on the CPU board and remove the front panel.  a) OI display cable from J1.  b) Keypad cable from J2.  c) Twisted pair cable from J9. |
| 6    | Remove two screws securing the disk drive assembly at the top and bottom of the OI housing.                                                                                      |
| 7    | Unplug the twisted pair cable from J3B of the CPU board. Carefully slide the disk drive out of the housing.                                                                      |
| 8    | Unplug the following cables from the CPU board and remove the disk drive from the housing:  a) The ribbon cable from J10.  b) The four-pin connector cable from J6.              |

Procedure continued on next page

Page 2 of 3 Form 51-52-33-100

Table 1 – OI Disk Drive Assembly Replacement. (Refer to Figure 1.), continued

| Step | Action                                                                                                    |
|------|----------------------------------------------------------------------------------------------------|
| 9    | Install the ribbon cable and the power cable (supplied with kit) on replacement disk drive.                                                           |
| 10   | Plug in the disk drive ribbon cable to J10 on the CPU board.                                                                                          |
|      | Plug in the disk drive power cable to J6 (four-pin connector).                                                                                        |
| 11   | Carefully slide the disk drive into the OI housing. Plug in the twisted pair cable to J3B on the CPU board.                                           |
| 12   | Secure the disk drive to the housing at top and bottom with two screws.                                                                               |
| 13   | Plug in the cables from the front panel to the following connectors on the CPU board:                                                                 |
|      | a) Twisted pair cable to J9.                                                                                                    |
|      | b) Flat ribbon cable to J2.                                                                                                    |
|      | c) Gray ribbon cable to J1.                                                                                                    |
| 14   | Reattach the front panel to the OI housing by hooking the tabs on the left side of the front panel and securing it on the right side with two screws. |
| 15   | Plug in the DISPLAY cable from the controller into the OI connector at the rear of the housing.                                                       |
| 16   | Power up the controller.                                                                                                    |
|      | Look for start up screen.                                                                                                    |
|      | Access the SELF-TESTS* screen under the Unit Menu.                                                                                                    |
|      | Perform the KEYBOARD TEST and DISPLAY TEST to verify OI operation.                                                                                    |
|      | Open door on right side of OI front panel. Verify that display message reads "BEZEL OPEN".                                                            |
| 17   | Perform the DISK READ/WRITE TEST to verify OI operation.                                                                                              |

<sup>\*</sup> See *UMC 800 Operator Interface User Guide*, Document Number 51-52-25-62 for more information on OI self tests and OI operation.

Form 51-52-33-100 Page 3 of 3